# **User Manual**

## Tablet PC

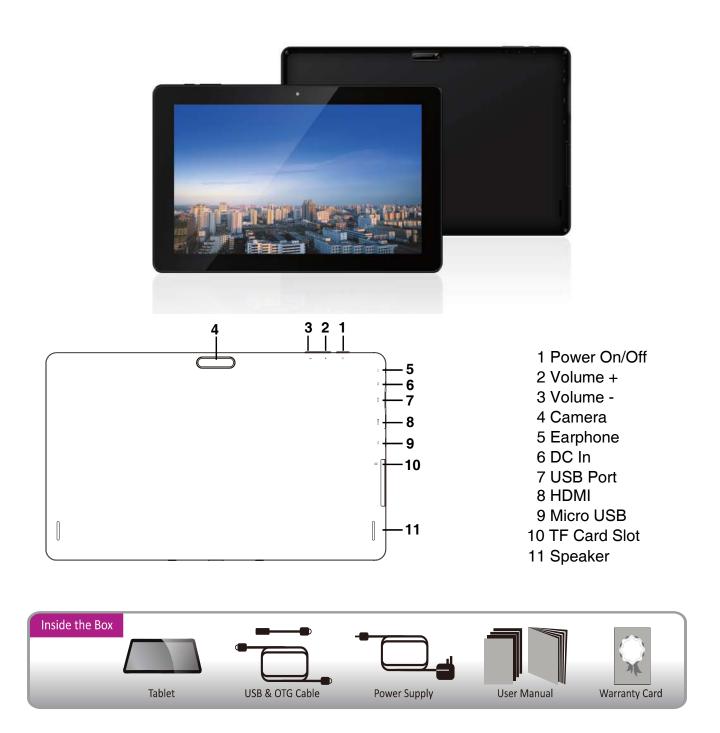

## **SAFETY PRECAUTIONS**

Read these safety instructions before using your device and store them for possible future reference. Always follow these basic safety precautions when using your Tablet. This reduces the risk of fire, electric shock, and injury.

## BATTERY, CHARGER, AND OTHER ACCESSORIES

If the charger cord is damaged, have it repaired by the manufacturer, its service or a similarly qualified person in order to avoid any hazard.

The power supply must be replaced by a new one in case of malfunction,

because this power supply is not repairable.

The socket-outlet shall be installed near the equipment and shall be easily accessible.

The charger is not intended for use by persons (including children) with reduced physical, sensory or mental capacity. Persons who have not read the manual, unless they have received explanations by a person responsible for their safety and supervision should not use this unit.

Children should be monitored to ensure that they do not play with the charger.

The charger should always be readily accessible.

The device should not be exposed to dripping or splashing water.

No objects filled with liquids such as vases shall be placed on the device.

Always leave a minimum distance of 10 cm around the unit to ensure sufficient ventilation.

Naked flame sources, such as candles, should not be placed on top of the device.

The device is intended for use only in a temperate climate.

CAUTION: Danger of explosion if battery is incorrectly replaced or not replaced by the same type or equivalent.

The battery should not be exposed to excessive heat such as sunshine, fire or similar.

Different types of batteries, new and used batteries should not be mixed.

The battery must be installed according to the polarity.

If the battery is worn, it must be removed from the product.

The battery must be disposed of safely. Always use the collection bins provided (check with your dealer) to protect the environment.

At full volume, prolonged listening to the portable audio device may damage the user's hearing and cause hearing troubles(temporary or permanent deafness, hearing drone, tinnitus, hyperacusis).

So we recommend not tolisten the portable audio device at high audio volume and no more than one hour per day at medium audio volume.

#### SWITCH OFF IN RESTRICTED AREAS

Switch the mobile device off where the use of mobile devices is not allowed or where there is a risk of causing interference or danger, for example on board an aircraft, near medical equipment, fuel, chemicals or blasting sites.

#### **ROAD SAFETY COMES FIRST**

Check the current laws and regulations regarding the use of mobile devices in the areas where you drive.

- Do not handle the mobile device when driving.
- Concentrate fully on the driving
- Use a hands-free kit whenever possible
- Leave the road and park up before making or receiving a call, if the driving conditions allow.
- Radio signals could affect some of the car's electronic systems such as the audio stereo and alarm systems.
- If the car is equipped with an airbag, do not hinder its deployment with fixed or wireless equipment. This could result in serious injury due to inadequate performance.

#### INTERFERENCE

All wireless devices are susceptible to interference which may affect their performance.

#### **AUTHORISED PERSONNEL**

Only qualified people are authorized to install or repair this product.

#### **ACCESSORIES**

Only use batteries, chargers and other accessories which are compatible with this equipment. Do not connect incompatible products.

#### KEEP THE EQUIPMENT DRY

This equipment is not water proof. Keep it dry.

#### **CHILDREN**

Keep your mobile device in a safe place, out of the reach of young children. The mobile device contains small parts that may present a choking hazard.

#### PRECAUTIONS FOR USE

## Radio frequency interference

Radio frequency output from electronic devices can interfere with other electronic equipment and cause malfunctions. Although this mobile device has been designed in accordance with EU regulations on radio frequency emission, mobile device wireless transmitters and electrical circuits can cause interference with other electronic equipment. We therefore recommend taking the following precautions:

Aircraft: Wireless equipment can cause interference in aircraft.

- Turn off your mobile device before boarding the aircraft
- Do not use on the ground until allowed to do so by the flight crew.

Vehicles: mobile device radio frequency emissions can affect the electronic systems of motor vehicles. In relation to your vehicle, check with the manufacturer or dealer.

#### Medical implants:

Medical equipment manufacturers recommend a minimum distance of 15 centimeters between a wireless device and an implanted medical device such as a pacemaker or defibrillator to avoid any interference with the medical device. It is recommended that people fitted with such devices:

- -Always keep wireless equipment more than 15cm away from the medical device.
- -Never carry wireless equipment in a breast pocket.
- -Place such equipment at the opposite ear to the medical device.
- -Turn off the wireless equipment if they think it is interfering with their device
- -Follow the instructions provided by the medical implant manufacturer.

If you are fitted with a medical implant and have any questions related to the use of your mobile/wireless equipment, you should consult your doctor

#### Hearing:

Warning: Using a headset risks not be able to correctly hear outside sounds. Do not use a headset when it could endanger your safety. Some mobile devices can interfere with the proper operation of hearing aids.

Other medical devices: Radio transmitting equipment including mobile devices may interfere with the proper operation of insufficiently protected medical equipment. Consult a doctor or the medical equipment manufacturer to find out whether the equipment is sufficiently protected from external radio wave signals. Turn of your device where required by regulations, particularly in hospitals.

Health facilities: Hospitals and health facilities may be using equipment which is particularly sensitive to external radio frequency emissions. Turn off the mobile device when staff or notices tell you to.

Blasting sites and marked areas:

Turn off your device in potentially explosive areas. Follow all official instructions. Sparks in such areas can cause an explosion or a fire, resulting in serious injury or death. Turn off your equipment in petrol/gas stations, especially when near the fuel pumps. Strictly follow usage restrictions in fuel depots, chemical plants or in places using explosives. Potentially explosive areas are often, but not always, clearly signed. These include areas where it is normally considered advisable to turn of vehicle engines, the area below deck on ships, chemical storage or transfer plants, and areas where the air contains chemical products or particles, such as grain, dust and metal powder. Check with the makers of LPG (such as propane or butane) vehicles that the device can be used safely in their vicinity.

All our mobile devices conform to international standards and regulations, and if need be national ones, with a view to limiting user exposure to electromagnetic fields. These standards and regulations were adopted after the completion of extensive scientific research. This research established no link between the use of the mobile device and any adverse effects on health if the device is used in accordance with standard practices.

However if you would like to reduce the level of exposure to radio frequency radiation you can limit your use of wireless, because the time in contact with is a factor of exposure for a person, and you can move away the device from you, because the exposure level decreases with a smaller distance.

#### Power On/Off

Long press power button to turn on/off the device. It may take a minute to boot the device.

Short press power button to turn on/off the screen(Standby mode. Refer to 3.below)

## **Desktop**

After turning on the device, desktop displays with shortcut icons and arrow panel at the right side

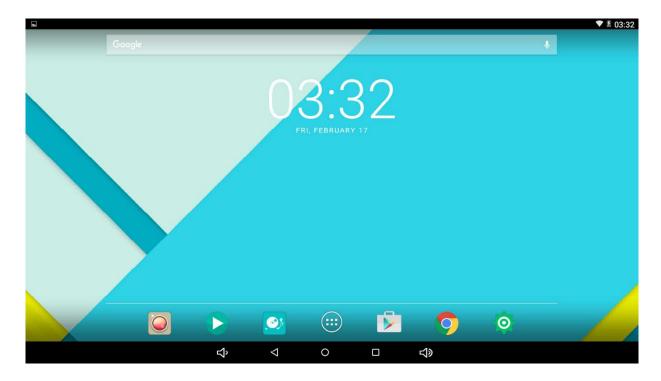

## Standby mode(Screen off mode) /Unlock the screen

Short press the power button to turn on/off the screen (standby mode On / off)

After standby mode,up slide the lock icon in order to unlock the screen.

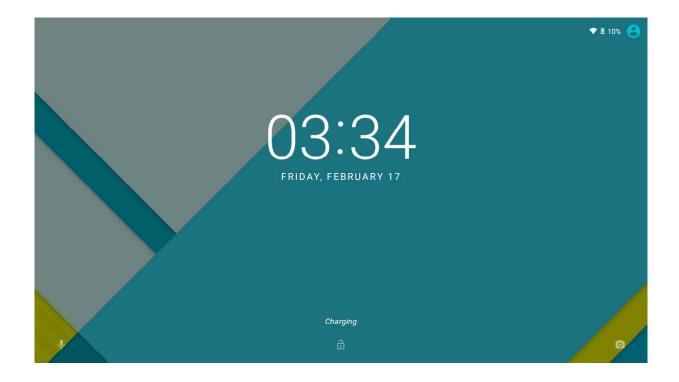

## **System settings**

On the desktop, press menu button and select system settings.

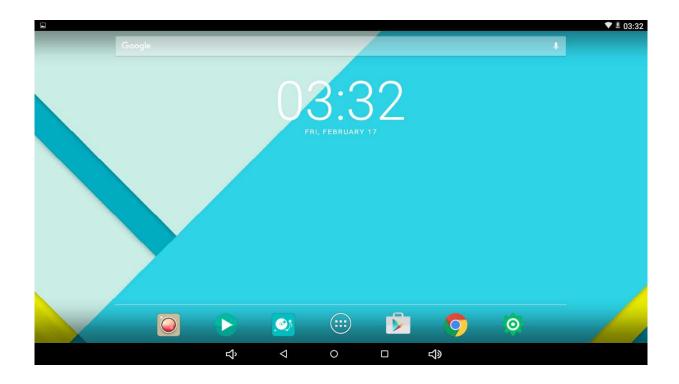

## **Press System Settings**

## Wireless & networks

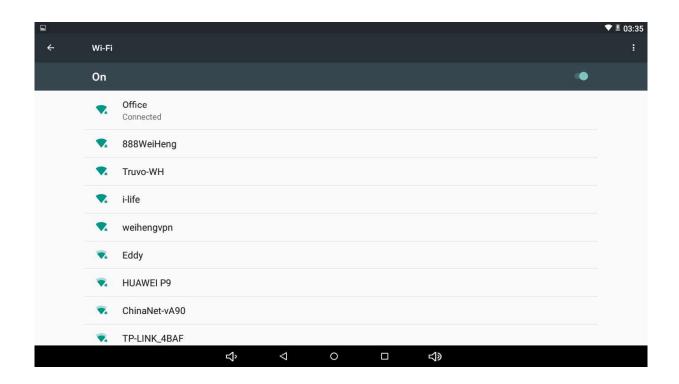

**Wi-Fi-Press Wi-Fi to turn on/off:** Set up each setting as you like. Wi-Fi settings - Press Wi-Fi settings, then the devicewill automatically search the available Wi-Fi signals. Select the networkyou want to connect with.

#### More

For more information on mobile data and Ethernet, VPN, Airplane mode & Mobile networks

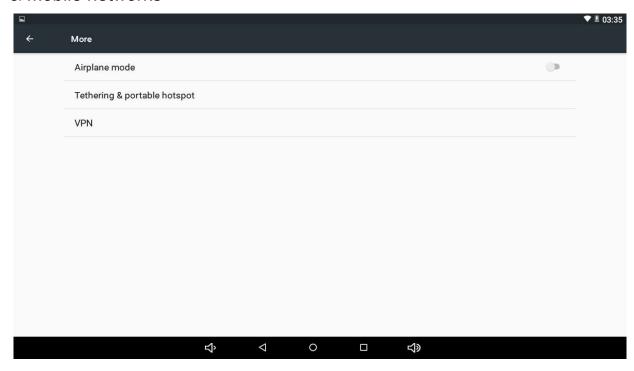

#### Sound

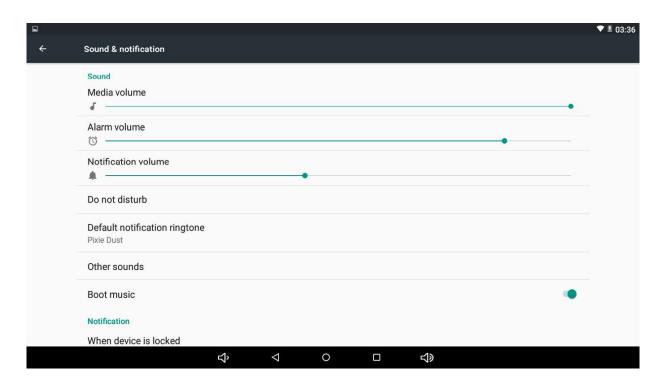

## **Display**

Set up each setting as you like.

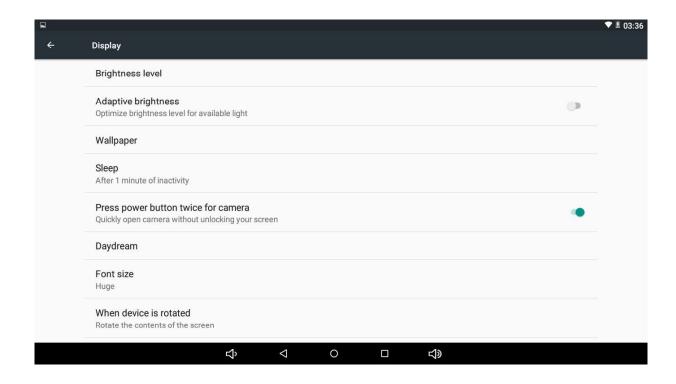

## **Storage**

Check device memory and microSD card status. Unmount SD card – Unmount the SD card for safe removal.

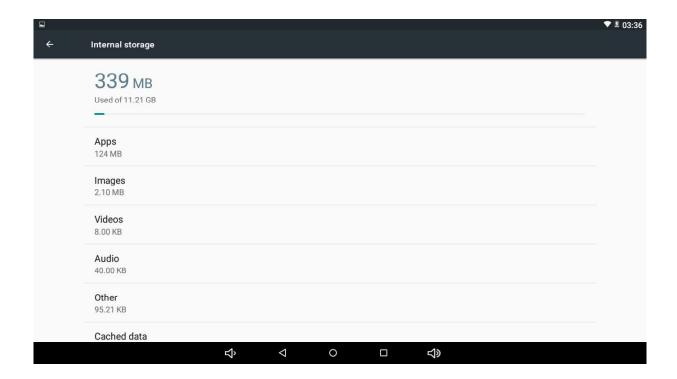

## **Battery**

Check battery usage status.

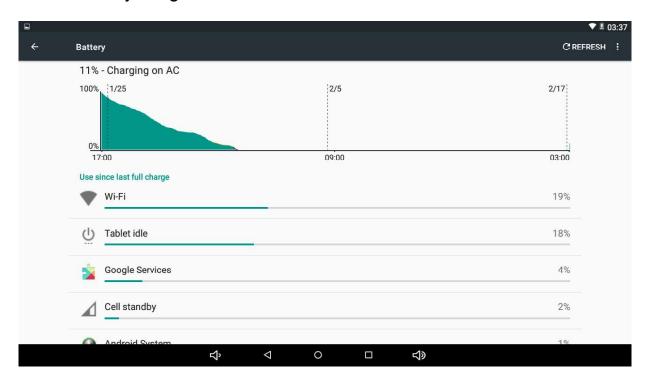

## **Apps**

Manage downloaded or running applications. Downloaded all installed application are listing.

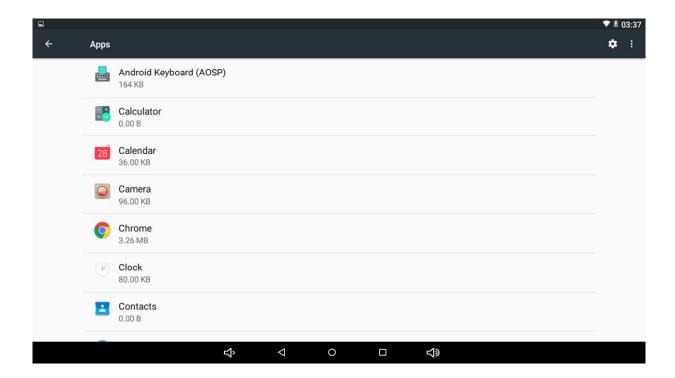

#### **Location access**

Google's location service - Let apps use data from sources such as WiFi and mobile networks to determine your approximate location

#### **Security**

Screen lock – Protect your device from unauthorized use by creating a personal screen unlock pattern. Make passwords visible – Show password as you type.

Unknown sources - If you want to allow installation of non-MarketApplications, Press Unknown sources and presses OK.

Install from SD card - Install encrypted certificates from SD card.

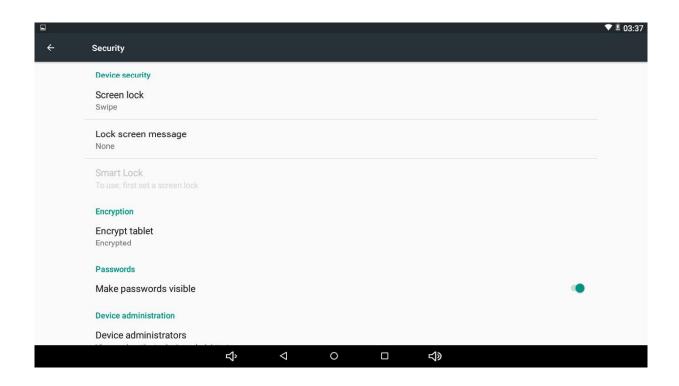

## Language & input

Language - Choose your preferable language.

Keyboard & input method – Change keyboard & keyboard settings.

On Language & input settings, if you need other languages besides English on keyboard, press the relevant keyboard and enter the chosen Keyboard settings, select Keyboards, press the language you need.

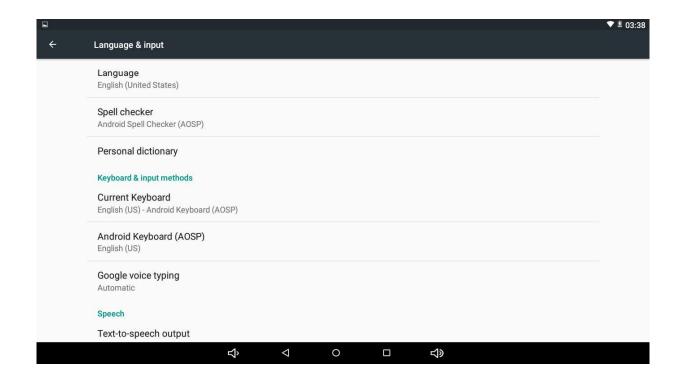

## **Backup & Reset**

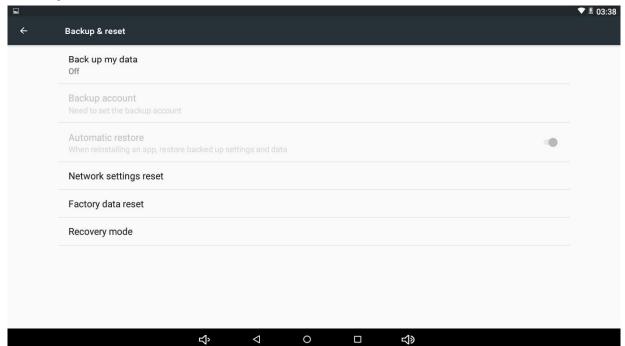

#### Add account

Create your account. After connecting Wi-Fi network, the e-mailing system synchronizes your account with the device. Emails are automatically downloaded into the device.

#### Date&time

Set date & time and format

## **Accessibility**

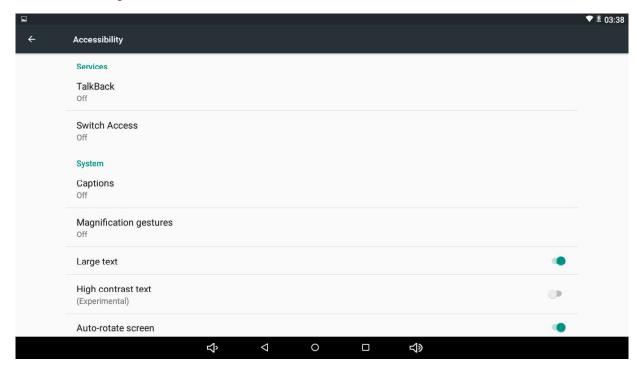

#### **About tablet**

See status, legal information, ETC

## How to connect/disconnect the device with/from the computer

On main desktop, connect the device with the PC, touch left side of the status bar on the botton of desktop.

## How to install Applications(.apk file) into the device

#### Method 1

- 1. Connect the device with internet. See above [1.Wireless & networks] in order to connect internet.
- 2. Run "Google playstore" and search the applications you want to install.
- 3. Follow the instruction on the screen for installation.

#### Method 2

1. With your computer, search application file(.apk) that you want to install into the device

- 2. Download the file(.apk) into your computer.
- 3. Connect the device with your computer. See above [How to connect/disconnect the device with/from the computer.]
- 4. Copy and paste.apk file into the device and disconnect it from your computer.
- 5. Run "File browser" that was copied into the device.
- 6. Press the file to install and follow the instruction on the screen.

#### Note

You may only download adult applications if you are at least 18 years of age, or at least the age of majority in the jurisdiction where you reside or from which you download adult applications. If you do not meet these requirements, then you do not have permission to download adult applications.

In case of any problems including legal issues from the breach by end-user's own decision, the manufacturer shall not be responsible.

## How to make desktop icons

Press the middle icon of desktop, the pop-up displays.

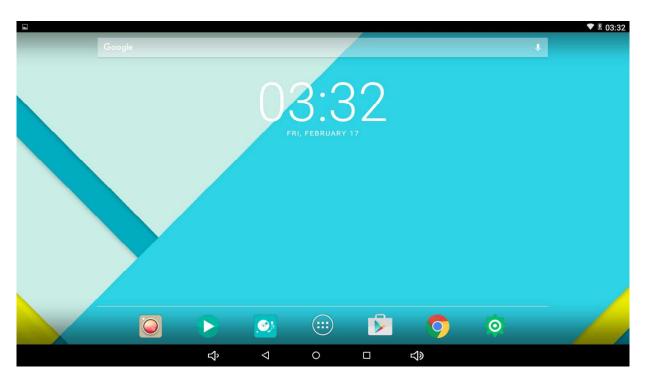

## **Shortcuts**

Long press your desired APK icon and put it on the desktop.

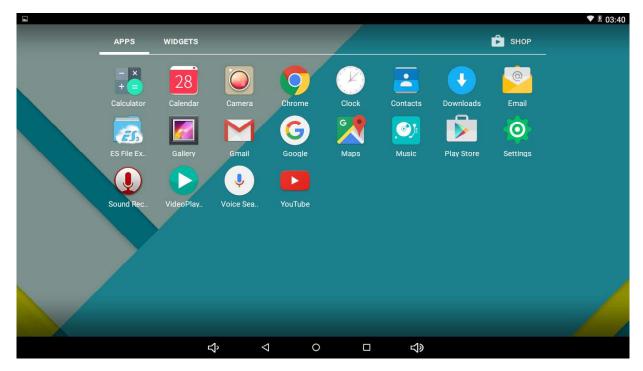

Widgets: press widgets and press your desired icon to put it on the desktop.

Wallpaper: long press the desktop, press Wallpapers and select one of categories of wallpaper.

Select one you desire and press set wallpaper.

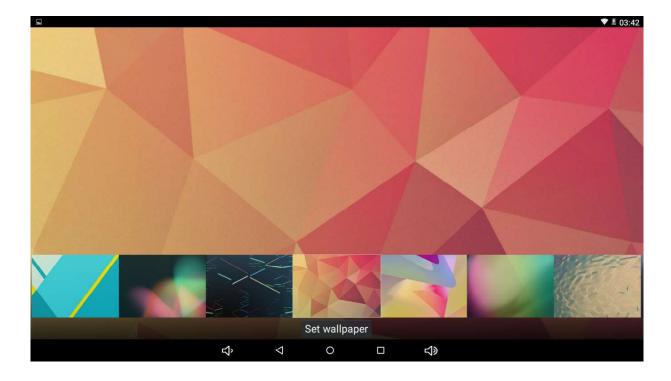

## **FCC Warning Statement**

This equipment has been tested and found to comply with the limits for a Class B digital device, pursuant to part 15 of the FCC Rules. These limits are designed to provide reasonable protection against harmful interference in a residential installation. This equipment generates, uses and can radiate radio frequency energy and, if not installed and used in accordance with the instructions, may cause harmful interference to radio communications. However, there is no guarantee that interference will not occur in a particular installation. If this equipment does cause harmful interference to radio or television reception, which can be determined by turning the equipment off and on, the user is encouraged to try to correct the interference by one or more of the following measures:

- Reorient or relocate the receiving antenna.
- Increase the separation between the equipment and receiver.
- Connect the equipment into an outlet on a circuit different from that to which the receiver is connected.
- Consult the dealer or an experienced radio/TV technician for help.

Caution: Any changes or modifications to this device not explicitly approved by manufacturer could void your authority to operate this equipment.

This device complies with part 15 of the FCC Rules. Operation is subject to the following two conditions: (1) This device may not cause harmful interference, and (2) this device must accept any interference received, including interference that may cause undesired operation.

The device has been evaluated to meet general RF exposure requirement. The device can be used in portable exposure condition without restriction.